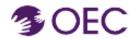

### OEC Protraxx User Guide: Registering for a Course

Who is this guide for? OEC Protraxx Catalog Users (people who already have their OEC Protraxx account and want to log into OEC Catalog).

What will I learn? How to log into the OEC Protraxx Catalog and register for a course.

1.

Click on the below URL and log into OEC Protraxx Catalog.

#### https://tinyurl.com/OEC-Course-Catalog

Find the course you are looking for by exploring the course titles or by typing a key word in the key word box as shown on the next page.

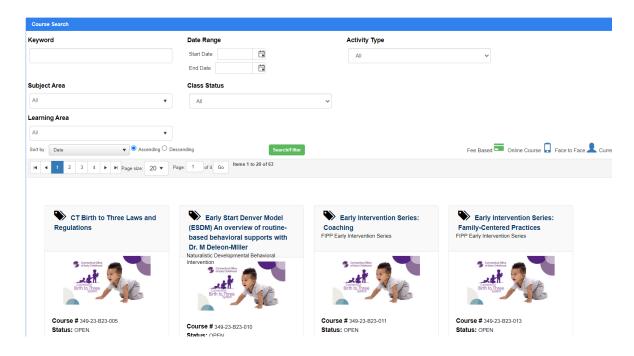

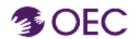

## OEC Protraxx User Guide: Registering for a Course

2.

Click **Log Me In** and log in using your Username and Password.

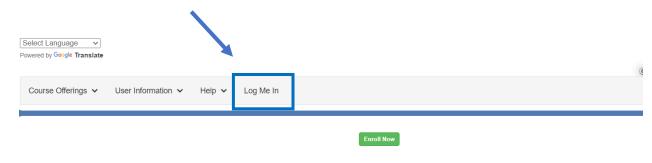

#### CT Birth to Three Laws and Regulations

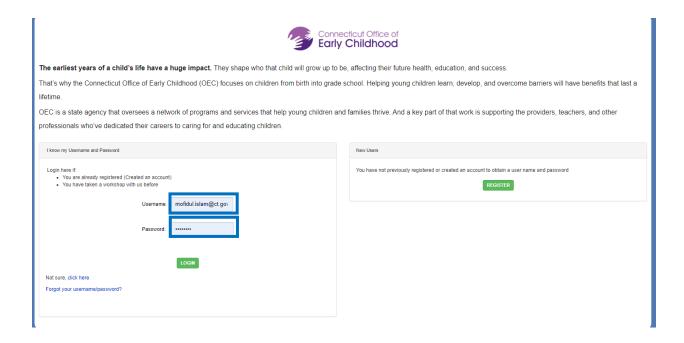

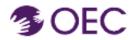

# OEC Protraxx User Guide: Registering for a Course

3.

Click on the course.

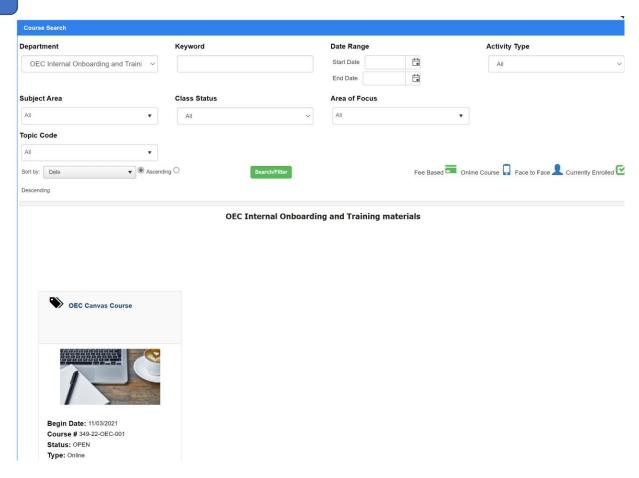

4. Click on the green 'Enroll Now' link.

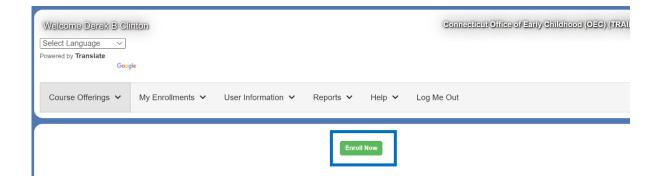

You are now enrolled in your OEC course!